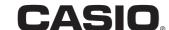

# **Quick Start Guide**

# **SE-S100**

# **Electronic Cash Register**

Note: This manual describes basic setups and operation methods. For more detail, please download the User's Manual from: http://world.casio.com/manual/sa/

Thank you very much for purchasing this CASIO electronic Cash Register. START-UP is QUICK and EASY!

#### Power Supply

Your Cash Register is designed to operate on standard household current (120 V, 220 V, 230 V, 240 V; 50/60 Hz). Do not overload the outlet by plugging in too many appliances.

#### Cleaning

Clean the Cash Register exterior with a soft cloth which has been moistened with a solution of a mild neutral detergent and water, and wrung out. Be sure that the cloth is thoroughly wrung out to avoid damage to the printer. Never use paint thinner, benzene, or other volatile solvents.

The mains plug on this equipment must be used to disconnect mains power. Please ensure that the socket outlet is installed near the equipment and shall be easily accessible.

### **Preparations**

- Please follow the steps described below.
- Unpack the Cash Register and DO NOT plug into the mains supply until sections 1 and 2 have been completed.
- To prevent losing all your settings and sales data, we strongly recommend that you install the memory protection batteries before you use the Cash Register and replace them at least once a year.

# To use the Cash Register safely

# Warning Power plug and AC outlet

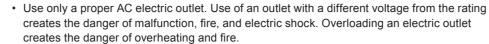

Make sure the power plug is inserted as far as it will go. Loose plugs create the danger of electric shock, overheating, and fire.

Do not use the register if the plug is damaged. Never connect to a power outlet that is loose.

Use a dry cloth to periodically wipe off any dust built up on the prongs of the plug. Humidity
can cause poor insulation and create the danger of electric shock and fire if dust stays on
the prongs

 Do not allow the power cord or plug to become damaged, and never try to modify them in any way. Continued use of a damaged power cord can cause deterioration of the insulation, exposure of internal wiring, and short circuit, which creates the danger of electric shock and fire.

Contact CASIO service representative whenever the power cord or plug requires repair or maintenance.

 $\parallel$  c  $\epsilon$ 

Manufacturer: CASIO COMPUTER CO., LTD.
6-2, Hon-machi 1-chome, Shibuya-ku, Tokyo 151-8543, Japan
Responsible within the European Union: CASIO EUROPE GmbH
CASIO-Platz 1, 22848 Norderstedt, Germany

Please keep all information for future reference.
The declaration of conformity may be

consulted at http://world.casio.com/

The main plug on this equipment must be used to disconnect mains power.
Please ensure that the socket outlet is installed near the equipment and shall be easily accessible

#### WARNING

THIS IS A CLASS A PRODUCT. IN A DOMESTIC ENVIRONMENT THIS PRODUCT MAY CAUSE RADIO INTERFERENCE IN WHICH CASE THE USER MAY BE REQUIRED TO TAKE ADEQUATE MEASURES.

# GUIDELINES LAID DOWN BY FCC RULES FOR USE OF THE UNIT IN THE U.S.A. (Not applicable to other areas)

**WARNING:** This equipment has been tested and found to comply with the limits for a Class A digital device, pursuant to Part 15 of the FCC Rules. These limits are designed to provide reasonable protection against harmful interference when the equipment is operated in a commercial environment. This equipment generates uses, and can radiate radio frequency energy and, if not installed and used in accordance with the instruction manual, may cause harmful interference to radio communications. Operation of this equipment in a residential area is likely to cause harmful interference in which case the user will be required to correct the interference at his own expense.

**FCC WARNING:** Changes or modifications not expressly approved by the party responsible for compliance could void the user's authority to operate the equipment.

## 1. Name of Parts

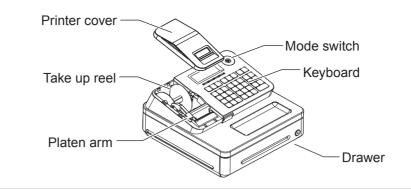

# 2. To install memory protection batteries

**1** Remove the printer cover by lifting it up.

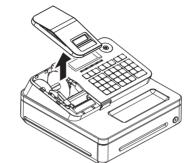

3 5 " . . .

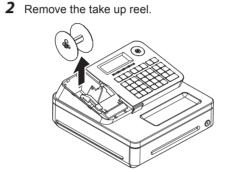

3 Remove the battery compartment cover and install two new "AA" type manganese batteries in the battery compartment over battery extraction ribbon.

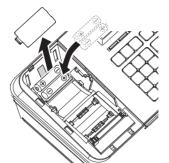

4 Replace the battery compartment cover. Please make sure that the battery compartment cover is fastened securely with a click sound.

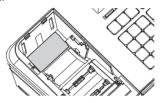

### Importan

+ 1 to 12:

CH:

SUB TOTAL -

= CA/AMT TEND:

Be sure that the plus (+) and minus (-) ends of the batteries are facing in the directions as indicated on the battery compartment.

The Cash Register will show "LOW BATTERY" on the display when the batteries are running low on power. Install two new batteries when this occurs.

# 3. To set a paper roll

This Cash Register is fitted with a thermal printer - only 58 mm wide thermal paper rolls can be used.

1 Open the platen arm by lifting it up slowly

Hold the paper roll so that the end of the

and place it behind the printer

paper comes out from the bottom of the roll

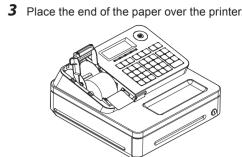

4 Close the platen arm slowly until it locks

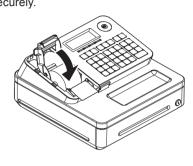

Note: Never touch the printer's thermal head and the platen. Avoid the thermal paper from heat, humidity or direct sunlight.

#### Important

 If the thermal paper roll is not properly installed, you will not be able to use the Cash Register. The display shows "E014 Paper end" to indicate that the paper is not inserted.

If the display shows "E010 Close the platen arm", close the platen arm securely.

# 4. Get the Cash Register ready

1 Insert a Mode key marked PGM that comes with the Cash Register in the Mode switch and turn it to OFF position.

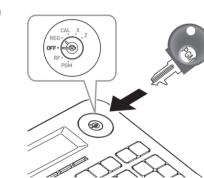

**2** Plug in the power cord into an AC outlet.

# 5. To set the language (country), date, time, and tax rates

## Importan

MA1411-A

In each setting of date, time and tax rates, the Cash Register prints your settings. Make sure that the settings are correct. If you have made incorrect date and time setting, press &c key . For other incorrect settings, pull out the AC cord, take out batteries, and start from the beginning.
 For UK model, plug in the power cord and start from step 2.

- For UK model, skip this operation and proceed to step 2.

  As soon as you plug in the power cord, the printer prints instructions for selecting language (country). Input the language number and press = CA/AMED | key. For example, if you wish to select English,
- press 0 keys. For selecting French, press 1 keys etc.

  The printer prints the instructions for setting date and time, and the top digit of the display flashes. Enter the date in order of day, month, and year. For example, input 210115 for January 21, 2015. After then, display changes for setting time. Enter the present hours and minutes in 24 hour system.
- 4 The printer prints "PLEASE INPUT TAX RATE". Input tax rate 1 and press (a) For example, press 7 and (a) (A) keys for 7% tax rate 1.
- **5** Repeat the same operation as step 4 for tax rates 2, 3, and 4. Please do not forget the rates you have set, and be sure to preset the rates to departments explained in "To preset tax status to each department" on the back page. If you wish to exit from the tax rates settings, press substituted in "Substitute in the basic settings have been completed. If you chose the language DANSK, NORSK, or SUOMI in step 1, proceed to the next step.
- 6 If you select the language DANSK, NORSK, or SUOMI, the printer inquires if you use the rounding system of your country. Press 1 = 0/HBHD if you wish to use the rounding system. Press 0 = 0/HBHD keys when you are not using the rounding system.

# 6. Key functions

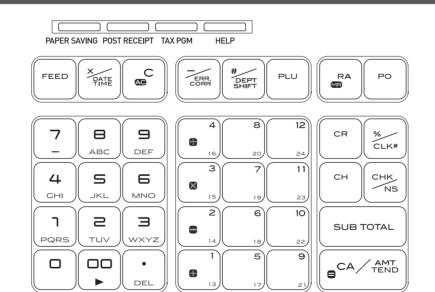

The followings show the major functions of the keys.

[PAPER SAVING]: Use this key to stop issuing receipts or compressed journal printing to save paper.

[POST RECEIPT]: When the Register is set to not to print receipts, pressing this key prints a receipt of the preceding

transaction.

[TAX PGM]: Use this key to set tax statuses and tax tables.

[HELP]:

operation guidance.

Use this key to feed the paper roll.

Use this key to show present date and time.
Also this key is used for multiplications.

Use this key to print

Use this key to clear an entry that has not yet been registered.

is used for reducing price.

Department shift key.
Using this key with
departments 1 to 12 keys,

departments 1 to 12 keys, items are registered in departments 13 to 24. Also this key prints preceding number entry without any registration.

Use this key to correct

immediately preceding

Price look up key. Use this key to register preset items by number.

Use this key following a numeric entry to register money received by nonsale transactions.

Use this key following a numeric entry to register money paid out from the drawer.

0 to 9 00: Ten-key. Use these keys for numeral entries.

Department keys. Use these keys to register items to the corresponding

Use this key for credit card payments.

department.

Use this key for discounts. Also this key is used to sign a clerk on or off.

Use this key to register

charge sales.

Use this key for check payments. Also this key is

used for opening drawer.

Use this key to display and print the current subtotal

Use this key to register cash sales.

amount.

## Mode switch

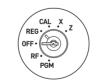

PGM: Use this position for setups.

RF: Use this position for refunding.

OFF: Use this position to turn the Cash Register off.

REG: Use this position for registrations.

CAL: In the CAL mode, the Cash Register functions as a calculator.

X: Use this position to print the sales report. After the reporting, all the sales data remain in the memory.

Z: Use this position to print the sales report. After the reporting, all the sales data is cleared from the memory.

# Mode keys

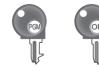

There are two types of mode keys. The program key marked "PGM" and the operator key marked "OP". The program key can set the Mode switch to any position, while the operator key can select only OFF, REG, and CAL positions.

# 7. Specifications

| Entry                          | 10-key system; Buffer memory 8 keys (2-key roll over)                                                                         |
|--------------------------------|----------------------------------------------------------------------------------------------------|
| Main display                   | 20 characters x 1 line<br>10-digit numeral x 1 line                                                                           |
| Customer display               | Amount 8 digits (zero suppression)                                                                                            |
| PRINTER                        |                                                                                                    |
| Receipt/Journal                | Thermal alpha-numeric system 24 digits, receipt on/off key                                                                    |
| Paper roll                     | 58 (W) x 80 (D) mm                                                                                                    |
| Paper feed                     | Receipt or Journal                                                                                                    |
| Print speed                    | 10 lines/second max.                                                                                                    |
| Chronological data             |                                                                                                    |
| Power supply/power consumption | See the rating plate.                                                                                                    |
| Operation temperature          | 0°C to 40°C                                                                                                    |
| Humidity                       | 10 to 90%                                                                                                    |
| Dimensions                     | 180 mm (H) × 410 mm (W) × 450 mm (D) with medium size drawer.<br>167 mm (H) × 326 mm (W) × 345 mm (D) with small size drawer. |
| Weight                         | 7.3 kg with medium size drawer 3.3 kg with small size drawer.                                                                 |
|                                |                                                                                                    |

Specifications and design are subject to change without notice.

You can download "Setting tool" from the following websites.

Germany http://www.casio-b2b.com/ecr/de/support/ France http://www.casio-b2b.com/ecr/fr/support/

UK:http://www.casio-b2b.com/ecr/uk/

Spain http://www.casio-b2b.com/ecr/es/support/
EU English http://www.casio-b2b.com/ecr/euro/support/

For other countries, please ask your CASIO dealer.

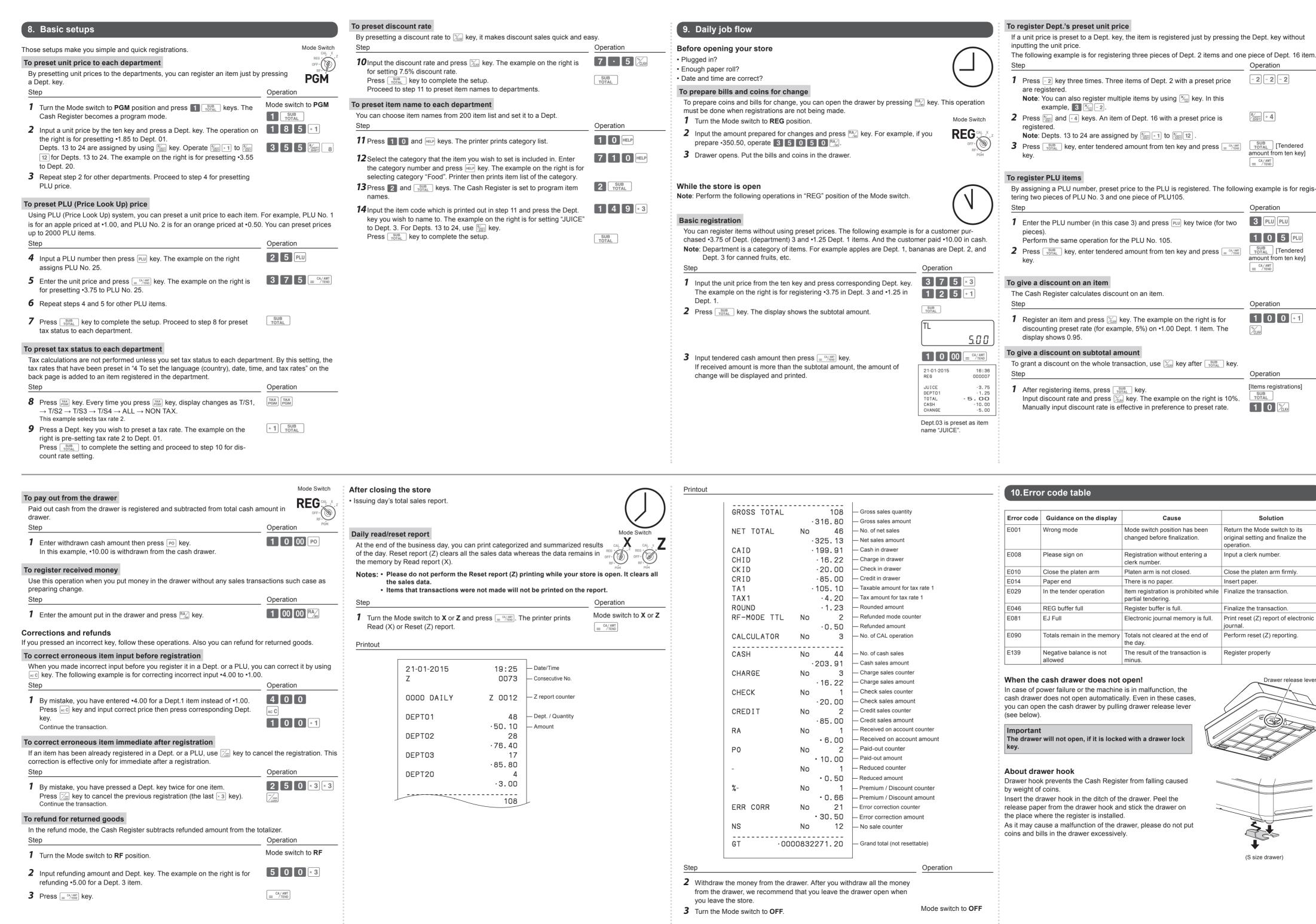

Operation

#DEPT ÷ 4

= CA/AMT

Operation

= CA/AMT TEND

Operation

Operation

SUB TOTAL

1 0 %clk

Solution

Return the Mode switch to its

Close the platen arm firmly.

Finalize the transaction.

Perform reset (Z) reporting.

(S size drawer)

Register properly

Print reset (Z) report of electronic

Drawer release lever

Input a clerk number

Insert paper

journal.

original setting and finalize the

1 0 0 + 1

[Items registrations]

3 PLU PLU

1 0 5 PLU

SUB TOTAL [Tendered

mount from ten key]

SUB TOTAL [Tendered

[-2][-2][-2]

Download from Www.Somanuals.com. All Manuals Search And Download.

Free Manuals Download Website

http://myh66.com

http://usermanuals.us

http://www.somanuals.com

http://www.4manuals.cc

http://www.manual-lib.com

http://www.404manual.com

http://www.luxmanual.com

http://aubethermostatmanual.com

Golf course search by state

http://golfingnear.com

Email search by domain

http://emailbydomain.com

Auto manuals search

http://auto.somanuals.com

TV manuals search

http://tv.somanuals.com